# **Cisco Evolved Programmable Network Manager 7.0.1 Release Notes**

**First Published:** 2023-04-26

## **Introduction**

This document contains the following information about Cisco Evolved Programmable Network Manager 7.0.1:

- [Functionalities](#page-0-0) Added, on page 1
- [Device/OS](#page-1-0) Support Added, on page 2
- Supported [Installation/Upgrade](#page-2-0) Paths, on page 3
- [Important](#page-7-0) Notes, on page 8
- Cisco EPN [Manager](#page-10-0) Bugs, on page 11
- Related [Documentation,](#page-15-0) on page 16
- [Accessibility](#page-15-1) Features, on page 16
- Obtaining [Documentation](#page-15-2) and Submitting a Service Request, on page 16

## <span id="page-0-0"></span>**Functionalities Added**

This section lists the new features/functionalities delivered in Cisco EPN Manager 7.0.1.

#### **Device Support**

- Chassis view support for Cisco A9K-RSP5-X-TR and Cisco A9K-RSP5-X-SE route switch processors
- Chassis view support for Cisco A99-RP3-X-TR and Cisco A99-RP3-X-SE route processors
- Chassis view support for Cisco NCS 560-4 RSP4 and Cisco NCS 560-4 RSP4E routers
- Chassis view support for Cisco NC57-MPA-1FH1D-S on IOS-XR 7.8.1
- Support for Cisco ASR1002-HX router on IOS-XE 16.6.4
- Chassis view support for Cisco 88-LC0-34H14FH and Cisco 88-LC0-34H14FH-O line cards with IOS-XR 7.5.1 on Cisco 8000 series routers
- Support for ZR pluggables on Cisco 88-LC0-34H14FH-O line cards
- Support for Cisco N520-X-4G4Z-A and Cisco N520-X-4G4Z-D routers on IOS-XE 17.9.1
- Support for Cisco DP04QSDD-HE0 (QDD-400G-ZRP) pluggables for Cisco A9K-20HG-FLEX line cards on IOS-XR 7.9.1
- Support for Cisco DP04QSDD-HE0 (QDD-400G-ZRP) pluggables for Cisco NCS-57C3-MOD-SYS and Cisco NCS-57C3-MODS-SYS chassis with Cisco NC57-MPA-2D4H-S line cards on IOS-XR 7.9.1
- Validation of IOS-XE 17.9.2a on Cisco NCS 4200 series devices
- Validation of IOS-XE 17.9.2a on Cisco ASR 900 series routers
- Validation of IOS-XE 17.9.2a on Cisco ASR 920 series routers
- Essential support for Cisco Catalyst 8000V with IOS-XE 17.9.2a

#### **Licensing**

• Alignment of Cisco EPN Manager RTM license with Cisco Crosswork Network Controller and Cisco Crosswork Network Services Orchestrator

## <span id="page-1-0"></span>**Device/OS Support Added**

This section lists the new support provided in Cisco EPN Manager 7.0.1. For a list of all support information, click the gear icon at the top right of the web GUI and choose Help > Supported Devices. For information about Cisco EPN Manager supported devices, see [Supported](https://www.cisco.com/c/en/us/support/cloud-systems-management/evolved-programmable-network-epn-manager/products-device-support-tables-list.html) Device Tool.

#### **Cisco Network Convergence System 5700 Series Routers—New Operating System Support**

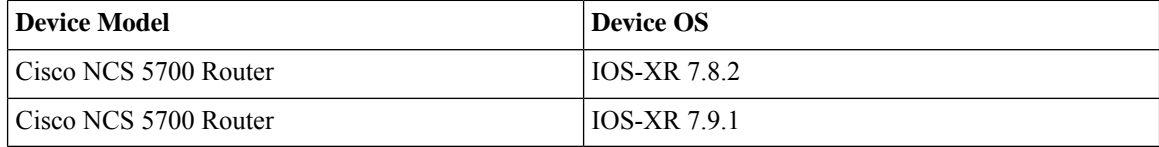

#### **Cisco ASR 9000 Series Aggregation Services Routers—New Operating System Support**

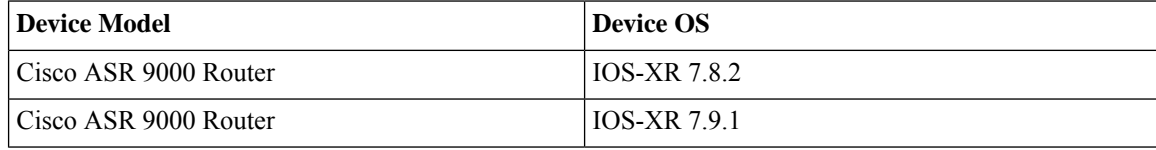

#### **Cisco Network Convergence System 540 Series Routers—New Operating System Support**

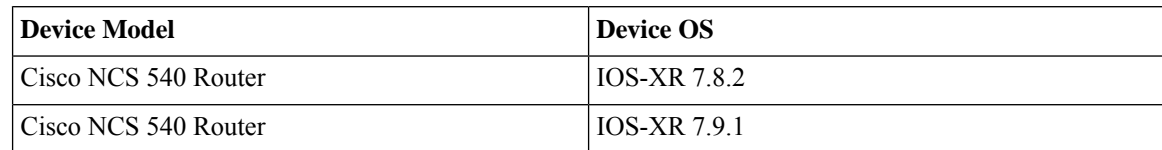

#### **Cisco 8000 Series Routers—New Operating System Support**

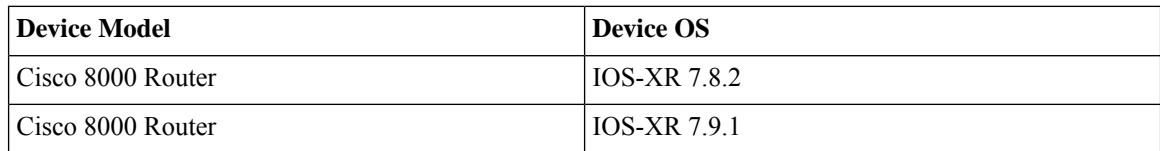

#### **Cisco Network Convergence System 5500 Series—New Operating System Support**

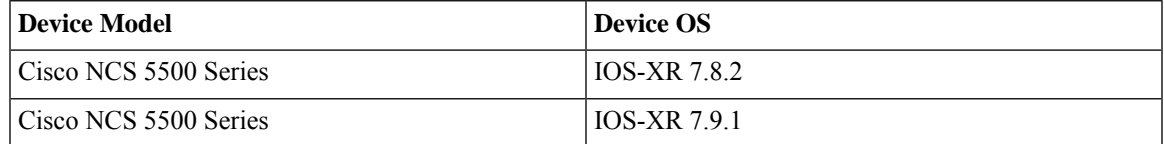

#### **Cisco Network Convergence System 560 Series Routers—New Operating System Support**

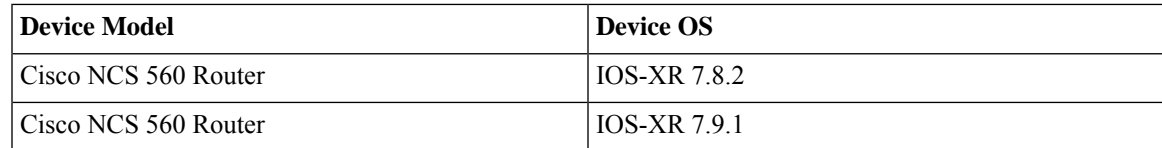

#### **Cisco Network Convergence System 1000 Series—New Operating System Support**

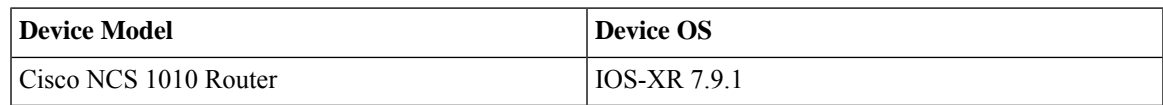

## <span id="page-2-0"></span>**Supported Installation/Upgrade Paths**

The following table lists the valid paths for installing/upgrading to Cisco EPN Manager 7.0.1 from previous versions.

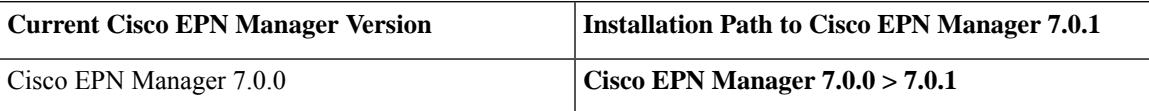

See the relevant [installation](https://www.cisco.com/c/en/us/support/cloud-systems-management/evolved-programmable-network-epn-manager/products-installation-guides-list.html) guide for installation prerequisites and procedures for Cisco EPN Manager versions.

## **Download and Install an Update for a Non-HA Deployment**

This section describes how to download and install Cisco EPN Manager 7.0.1 on top of an existing Cisco EPN Manager 7.0 installation for non-HA deployments.

#### **Procedure**

- **Step 1** In the left sidebar, select **Administration > Licenses and Software Update > Software Update**.
- **Step 2** Download the latest update either using the **Download from Cisco.com** option via the EPNM GUI, or by directly logging in to Cisco.com from a browser. The file has the prefix **cepnm7.0-ppX- buildxxx.ubf**.
- **Step 3** Depending on the location the file was saved to, select either **Uploadfrom the local computer** or **Copy from server's local disk**.
- **Step 4** When the file has been loaded, click the **Install** button associated with EPN Manager update. The server restarts when the installation is complete.

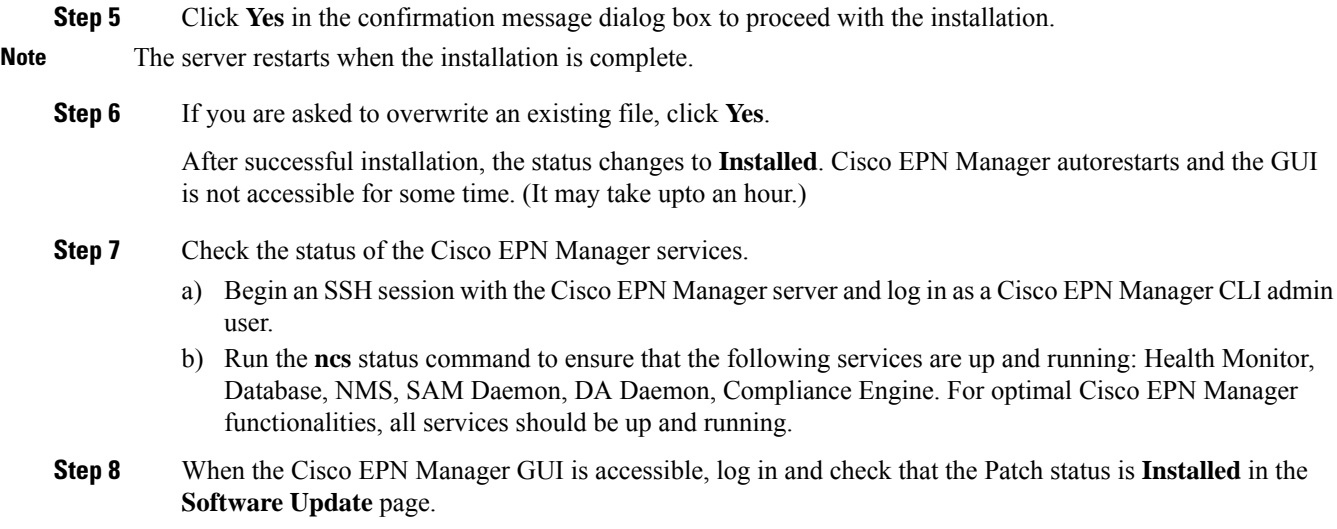

### **Synchronize the Inventory of All Devices with the Database (Existing Deployments Only)**

If you are using a previous version of Cisco EPN Manager (i.e. this is not a fresh installation), perform a Sync operation on the devices. The Sync operation instructs the Cisco EPN Manager to collect the physical and logical inventory information and save it to the database.

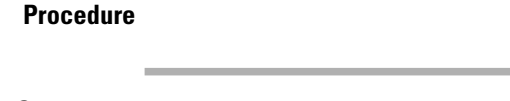

**Step 1** Choose Monitor > Network Devices. **Step 2** Select all devices, then click **Sync**.

## **Download and Install an Update for a HA Deployment**

If you are using external authentication and authorization, after installation you must export the user task information to your AAA server in order to pick up the latest updates.

$$
\mathscr{Q}
$$

**Note** During the patching of the primary and secondary HA servers, both servers will be down.

**Procedure**

#### **Before You Begin**

**Step 1** Make sure you have the password (authentication key) that was created when HA was enabled. You will need it to install the patch on the secondary server.

**Step 2** Backup your data.(For instructions on how to backup your data, refer to Cisco Evolved Programmable Network Manager 7.0 User and Administrator Guide.)

### **Increase Session Timeout on Servers**

Follow these steps to increase the timeout on the primary and secondary servers from 30 minutes to 90 minutes:

#### **Procedure**

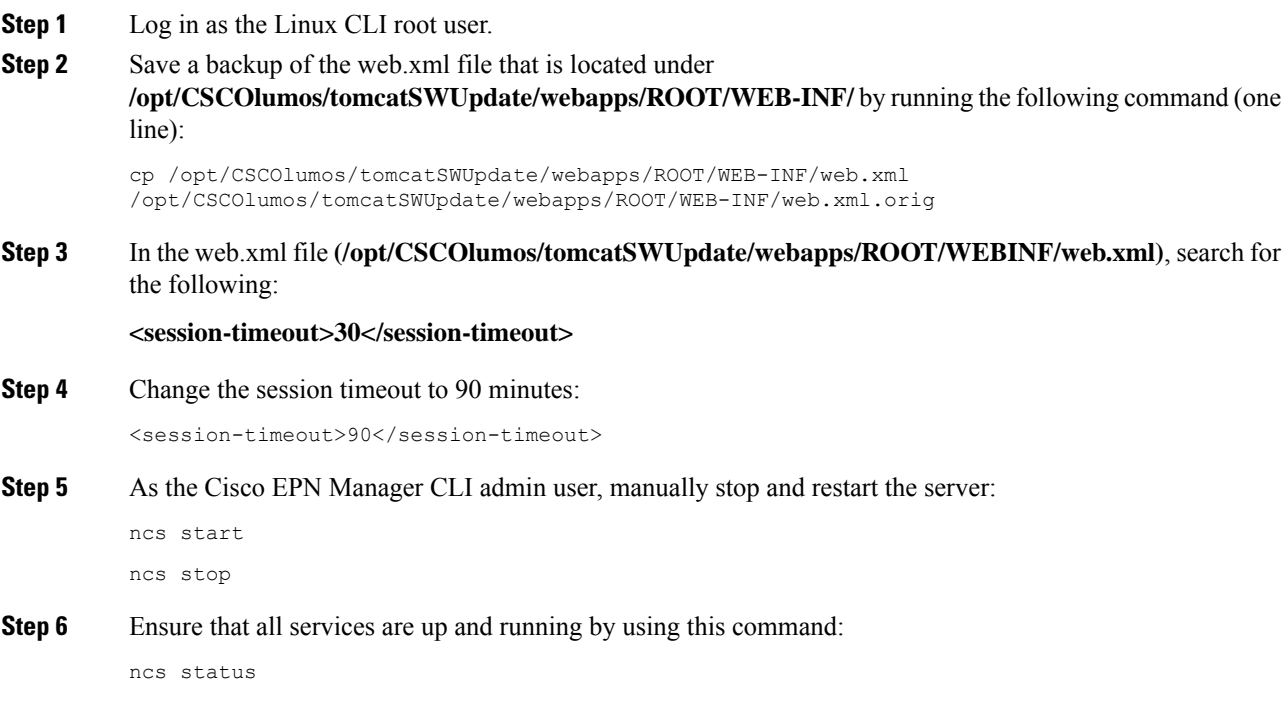

## **Remove HA Configuration**

#### **Procedure**

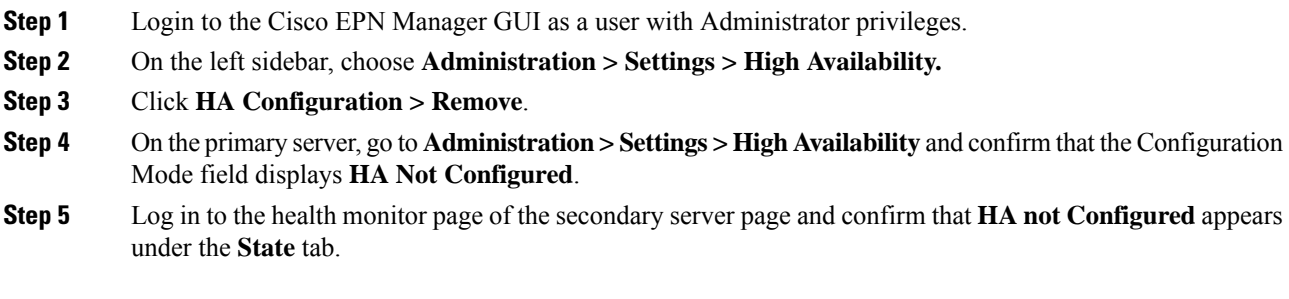

### **Install Device Pack and Point Patch on Primary and Secondary Servers**

#### **Procedure**

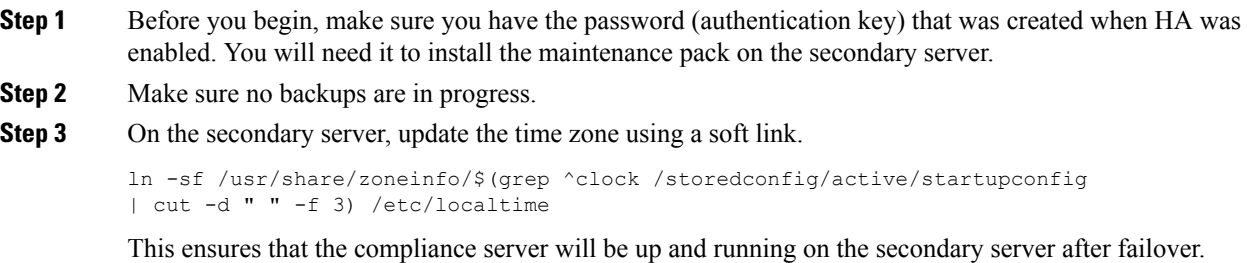

#### **Install the Device Pack and Point Patch on the Primary Server**

#### **Procedure**

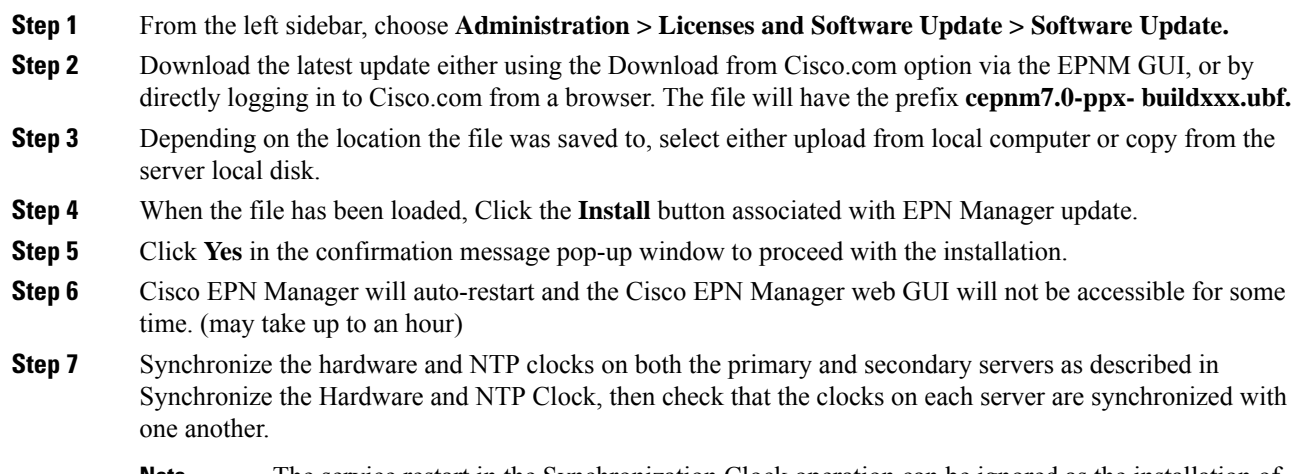

The service restart in the Synchronization Clock operation can be ignored as the installation of Device Pack and Point Patch restarts the Cisco EPN Manager. **Note**

#### **Install Cisco EPN Manager on Secondary Servers**

#### **Procedure**

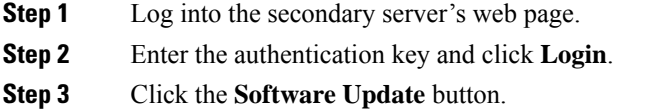

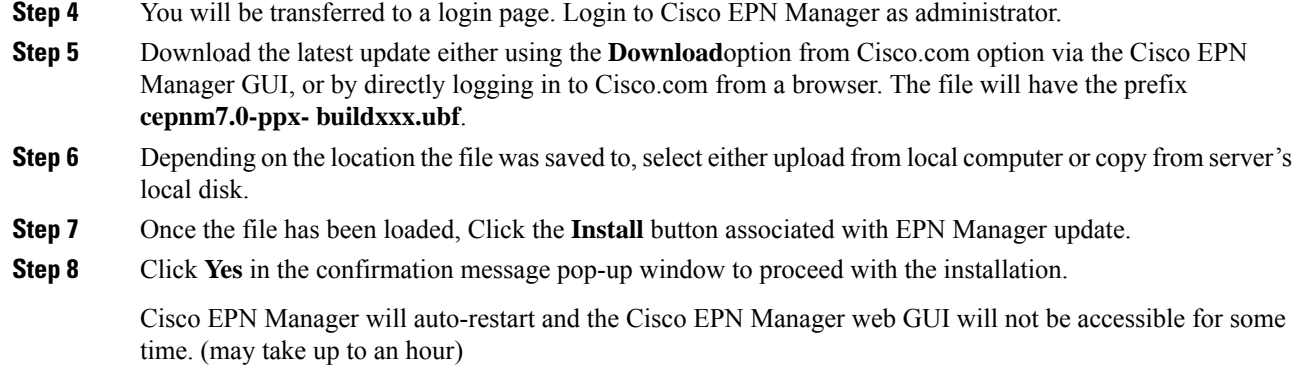

#### **Verify Installation on Secondary Server**

#### **Procedure**

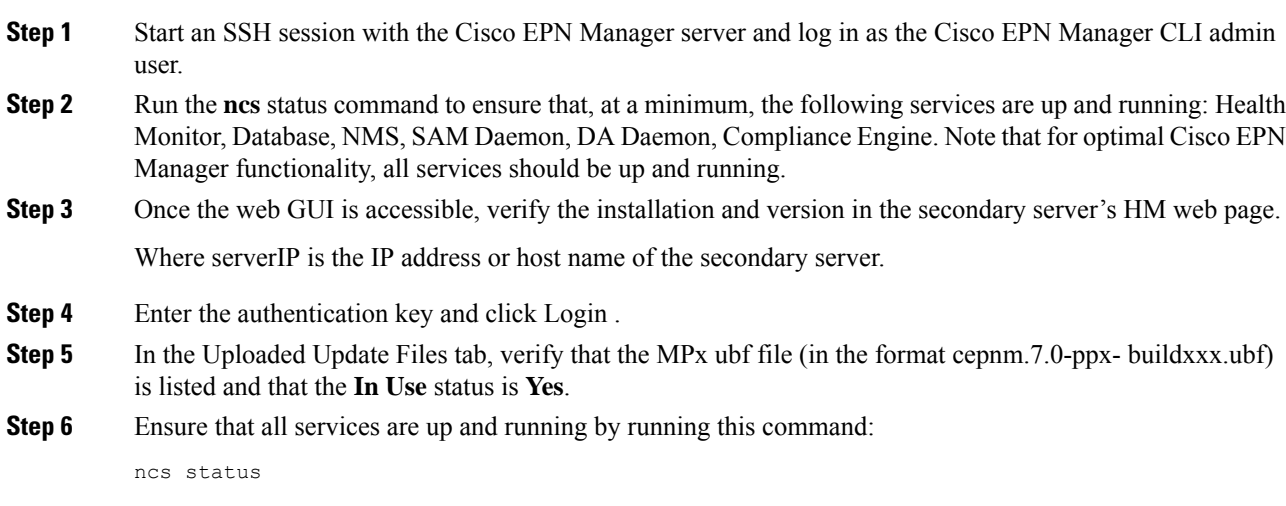

### **Enable HA and Verify HA Status**

#### **Procedure**

**Step 1** Enable High Availability.

- a) Log in to the Cisco EPN Manager web GUI as a user with Administrator privileges.
- b) In the left sidebar menu, choose Administration > Settings > High Availability.
- c) Click HA Configuration and enter the secondary server IP address, the secondary server authentication key, and an email address to which the Cisco EPN Manager should send HA state change notifications.
- d) If you are using virtual IP addressing in your HA setup (if the primary and secondary servers are in the same subnet), check the Enable Virtual IP check box and enter the one or more virtual IP addresses.
- e) Click **Save**, then wait until the servers are synchronized.
- f) Verify that the Configuration Mode is HA Enabled.

#### **Step 2** Verify the primary server's HA status.

- a) Click HA Status on the left.
- b) Check that the Current State Mode displays Primary Active.

**Step 3** Verify the secondary server's HA status.

- a) Log in to the secondary server's web page.
- b) Enter the authentication key and click Login.
- c) Verify that the Current State Mode is Secondary Syncing (with a green check mark).

#### **Synchronize the Inventory of All Devices with the Database (Existing Deployments Only)**

If you are using a previous version of Cisco EPN Manager (i.e. this is not a fresh installation), perform a Sync operation on the devices. The Sync operation instructs the Cisco EPN Manager to collect the physical and logical inventory information and save it to the database.

#### **Procedure**

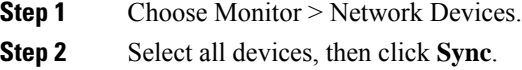

### <span id="page-7-0"></span>**Important Notes**

#### **Known Issues**

**Problem Statement 1:** TL1 Profile creation requires mandatory SNMP parameters.

**Description:** While attempting to create a TL1 profile, users encountered an issue where the mandatory SNMP parameters were required. However, SNMP parameters are not mandatory for creating the TL1 profile.

**Problem Statement 2:** Unsuccessful saving of TL1 credentials in credential profile page.

**Description:** While creating a TL1 profile, TL1 credentials were not saved in the policy detail page. Despite the operation indicating success, the TL1 credentials were not being stored as intended.

#### **Resolution:**

To address these issues, a patch has been implemented to update the JS component on the customer setup. The patch can be applied by executing the *install\_baseui.sh* script found under the */opt/CSCOlumos/updates/cepnm7.0-dpp1-buildXXX/epnm\_7\_0\_updates/scripts/install\_baseui.sh.*

To apply the patch, follow these steps:

- **1.** Establish a secure SSH connection to the server hosting the Cisco EPN Manager.
- **2.** Navigate to the patch location by running the command: *cd /opt/CSCOlumos/updates/*.

**3.** Copy the *install\_baseui.sh* script to the updates directory using: *cp /opt/CSCOlumos/updates/cepnm7.0-dpp1-build156/epnm\_7\_0\_updates/scripts/install\_baseui.sh /opt/CSCOlumos/updates/*.

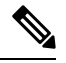

**Note** Replace *cepnm7.0-dpp1-build156* with the appropriate build number, if necessary.

**4.** Make the *install\_baseui.sh* script executable:

chmod 755 install\_baseui.sh

**5.** Execute the *install\_baseui.sh* script using the command:

```
sh -x ./install baseui.sh
```
This script applies the patch to the JS component.

**6.** Perform a hard refresh of your browser to ensure the changes take effect immediately. Restarting the browser is not necessary.

With these resolutions in place, TL1 profiles can now be created without being prompted for mandatory SNMP parameters, and TL1 credentials can be successfully saved within credential profiles.

#### **Upgrade Issues**

- FTP and TPTP are disabled by default.
- Active Threshold Crossing Alarms(TCA) for temperature remain active and are not cleared automatically. Clear these alarms manually.
- You must resync your devices to view IS-IS links.
- You must resync LDP-enabled devices to view LDP feature-related information.
- You must recreate the TCAs for inbound/outbound errors and inbound/outbound discards in the Interface Health monitoring policy.

#### **Limitations on Carrier Ethernet Circuit Provisioning**

- Promotion of service using old probe name format is now supported. These probes are listed in the user interface with the appropriate standard OAM Profile name after promotion.
- Sample profile: profile PM2\_3\_8\_CoS5\_DM type cfm-delay-measurement.
- While custom profile names are supported in EPN Manager, modifying brownfield services with a different naming format deletes the existing custom profile and adds a new profile with a supported naming format.
- Inventory models do not correctly display the profiles that are not associated to a service.
- Validation limit for number of profiles is 100. If you create a new SLA operation profile after 100 existing profiles, the device generates an error and deployment fails.

#### **TLS 1.2 Required for Secured Channel Communication for HTTPS and TLS**

Only Transport Layer Security (TLS) 1.2 is supported for HTTPS and TLS related secured communication, for example, RADIUS EAP-TLS.

Support for TLS 1.0, TLS 1.1, and all versions of SSL has been disabled due to security vulnerabilities.

This means that all peer systems and clients that transact with Cisco EPN Manager using HTTPS/TLS must support TLS 1.2. If they do not support TLS 1.2, you must upgrade these systems. Wherever possible, the Cisco EPN Manager documentation highlights the potentially affected systems. Contact your Cisco representative for support in this regard, if necessary.

#### **Reconciliation Report Limitations**

If you have not provided a value for an attribute while provisioning a service, the provisioned value for that attribute is displayed as "Missing" in the reconciliation report. The device may have a default value for this attribute, but Cisco EPN Manager does configure this value.

#### **Limitations on Cisco ME 1200 Devices**

The Y.1564 performance test does not work if the source/destination is a Cisco ME 1200 device.

#### **Limitations on Editing Alarm Notification Policies**

If the upgrade conditions of existing categories are different from the condition of categories on 5.1, then the conditions post upgrade will not match. As a result, policy might not be created, or UI selection might not take place for the unmatched events. In this case, you should delete the upgraded policies and create a new one.

#### **Limitations on NCS 4200 Devices Running IOS-XE 16.8.1**

The following functionalities do not work on NCS 4200 devices running IOS-XE 16.8.1:

- Alarm profile
- Configuration of SONET LOP and CT3 LOP from the GUI
- Admin shut/no shut functionality on SONET/T1/T3 HOP/LOP

#### **Limitations on Cisco NCS 540 and Cisco NCS 5500 devices**

Cisco NCS 540 and Cisco NCS 5500 device series do not support Fault-OAM, Wrap-Protection, and BFD.

#### **Use CLI Templates for Configuring PTP Commands**

On ASR920 devices with software version 16.9.1, IEEE 1588-2008 BC/MC license is required to execute the 1588 PTP commands.

#### **Configuration and Inventory Not Supported for PTP Templates**

The behavior of modeling the configurations that are pushed through PTP templates may not work as expected because the model may not be in place for all the configurations that are pushed through PTP templates. Configuration/Inventory is not supported for these configurations.

Ш

#### **Deprecation of Support for ONS 10.00.10, 10.01.00, 10.03.00**

ONS 10.00.10, 10.01.00, 10.03.00 ONS 10.00.10, 10.01.00, and 10.03.00 are no longer supported on Cisco NCS 2002, 2006 and 2015 devices.

#### **Data Center Device Lifecycle Support Only**

Cisco EPN Manager provides foundation lifecycle support for UCS compute systems, CSR 1000v, and Nexus series devices but does not provide data center topology.

#### **LINK\_DOWN alarm on sub interfaces in Gig Port**

LINK\_DOWN alarms will not be generated when link is down on sub interfaces in a Gig Port.

## <span id="page-10-0"></span>**Cisco EPN Manager Bugs**

- Open [Bugs,](#page-10-1) on page 11
- [Resolved](#page-10-2) Bugs, on page 11
- Get [Information](#page-15-3) about Cisco EPN Manager Bugs, on page 16

### <span id="page-10-1"></span>**Open Bugs**

The table below lists the open bugs in Cisco EPN Manager Release 7.0.1 according to the following criteria:

- Severity 1, 2, and high priority severity 3 open bugs
- All open customer-found bugs
- High-impact bugs that are likely to affect Cisco EPN Manager workflows.

Click the identifier link to view the impact and workaround for the bug in the Bug [Search](https://tools.cisco.com/bugsearch/) Tool. Use this tool to track the status of the open bugs.

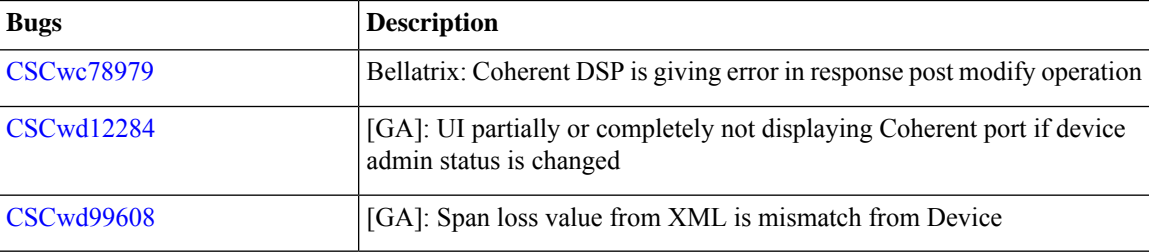

### <span id="page-10-2"></span>**Resolved Bugs**

The table below lists the customer-found bugs that have been resolved in Cisco EPN Manager 7.0.1

For more information about the resolved bugs, go to the Bug [Search](http://tools.cisco.com/bugsearch/) Tool.

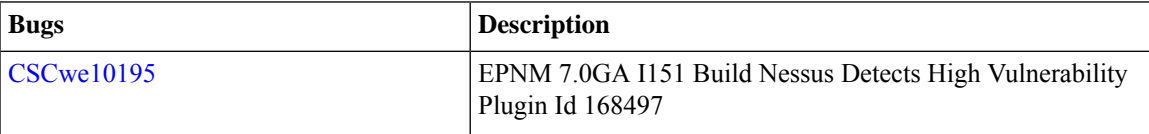

 $\mathbf I$ 

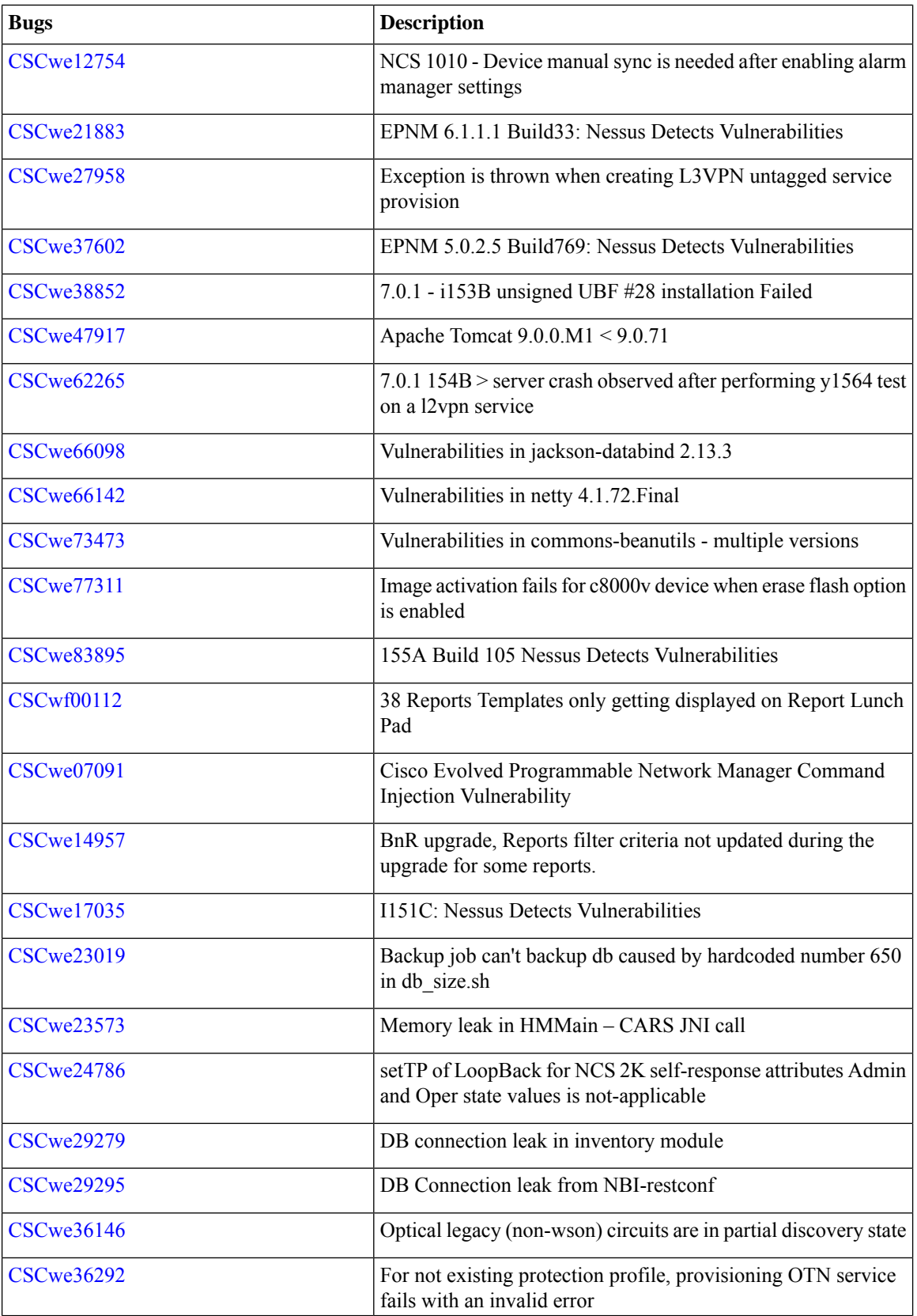

ı

 $\overline{\phantom{a}}$ 

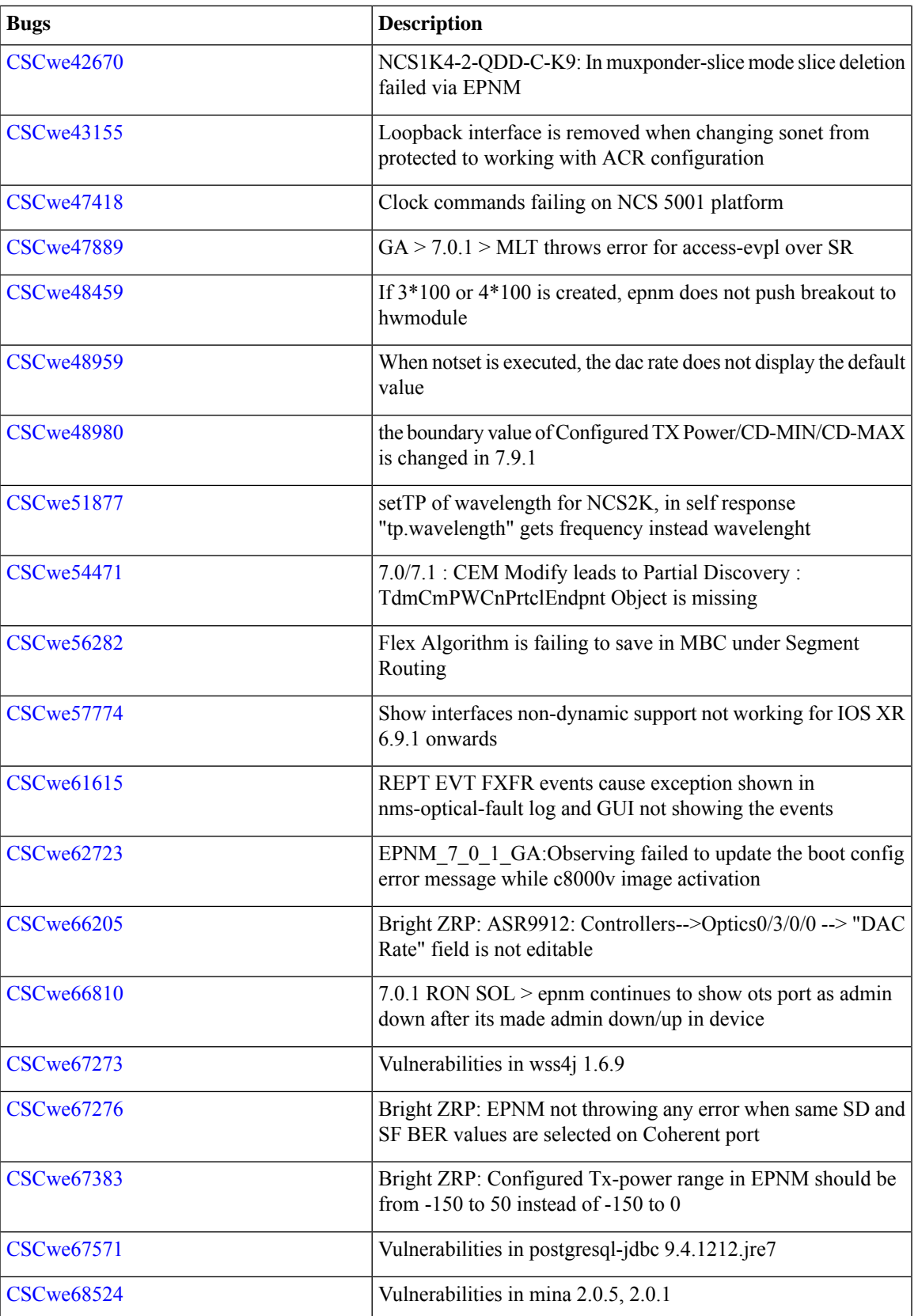

 $\mathbf I$ 

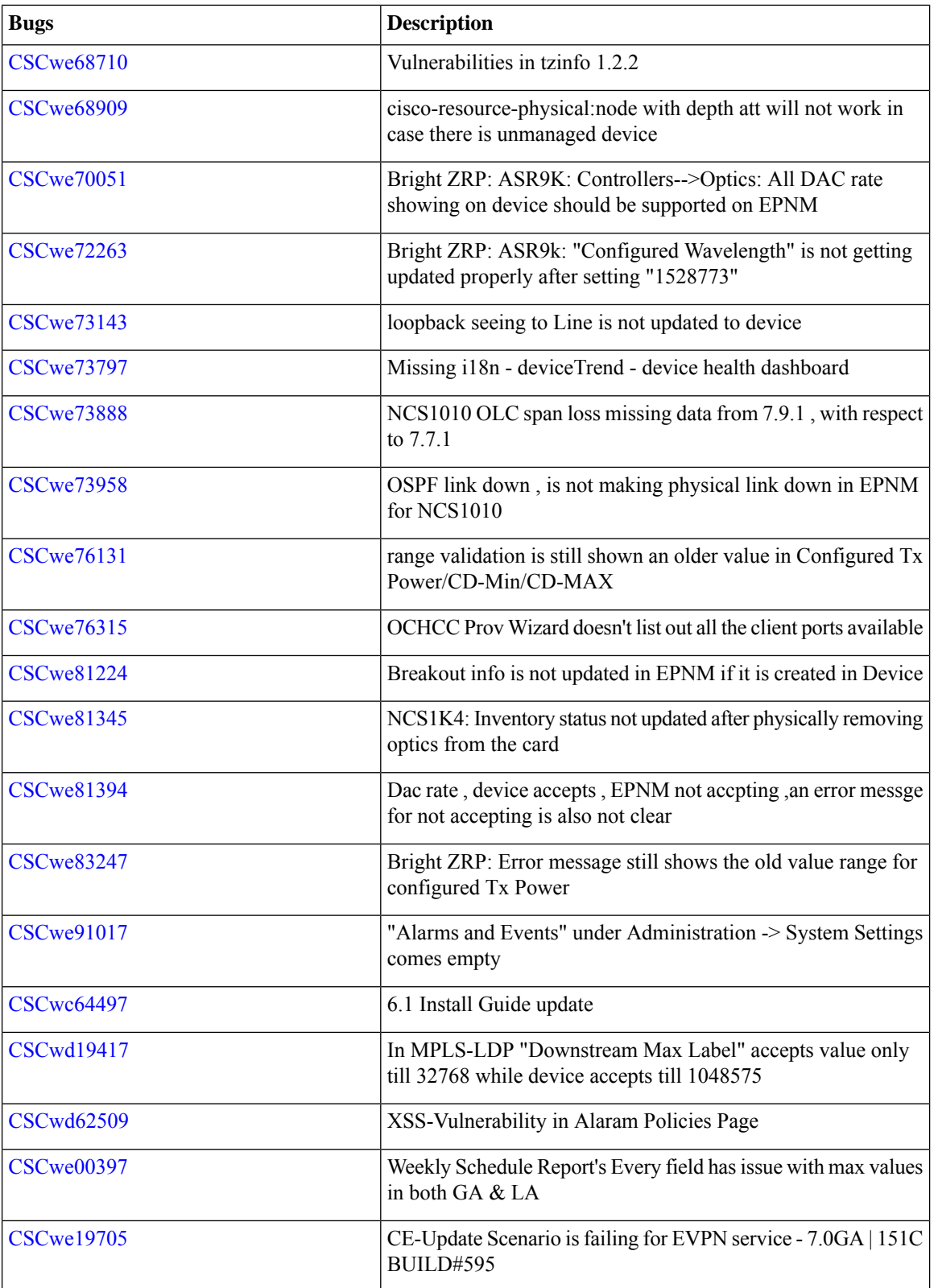

 $\mathbf{l}$ 

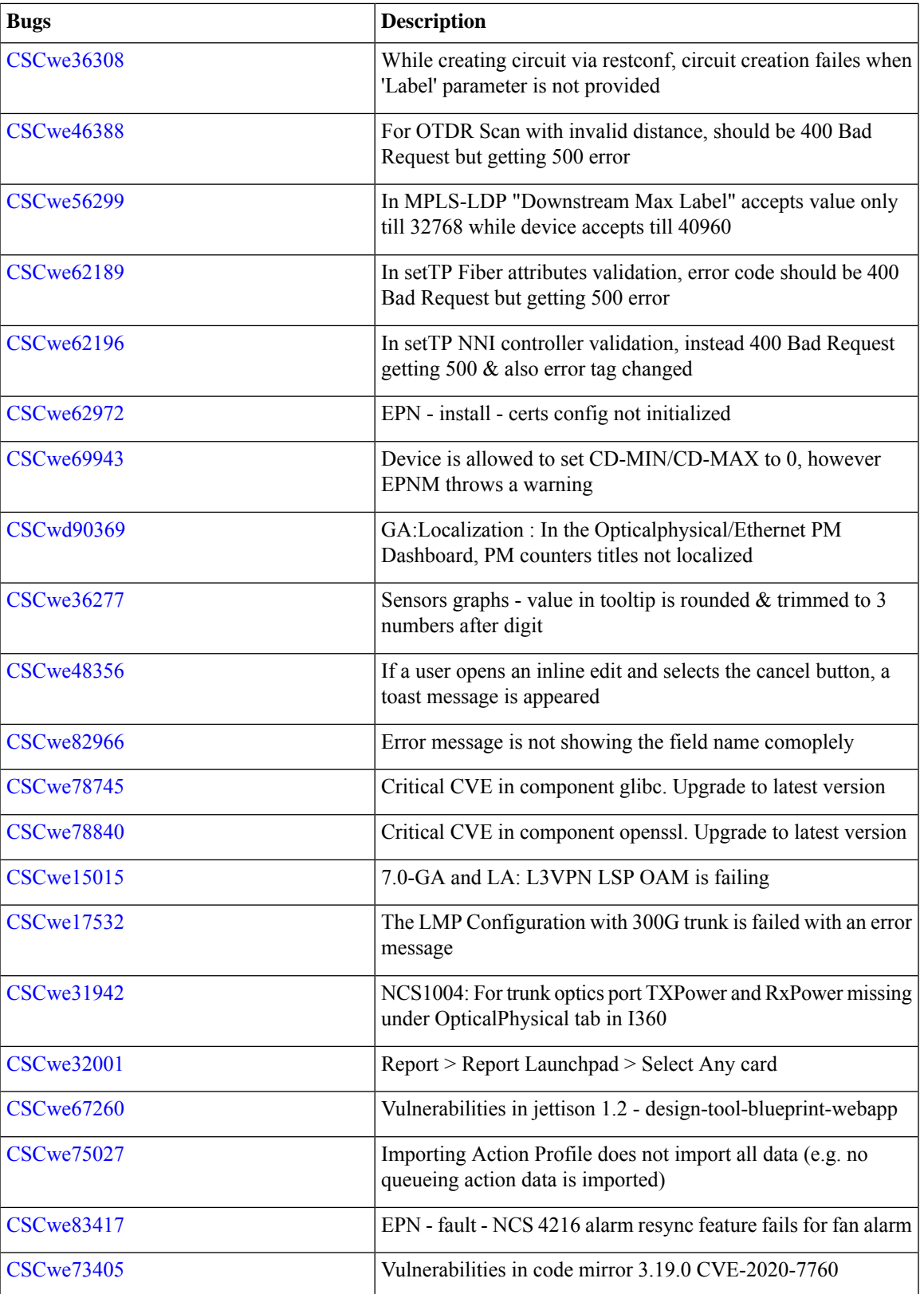

### <span id="page-15-3"></span>**Get Information about Cisco EPN Manager Bugs**

Use the Bug Search tool (BST) to get the latest information about Cisco EPN Manager bugs. BST allows partners and customers to search for software bugs based on product, release, and keyword, and it aggregates key data such as bug details, product, and version.

Cisco EPN Manager bugs may be caused by defects in a device's platform or operating system. In such cases, the Cisco EPN Manager bug will be resolved when the hardware/operating system bug is resolved.

#### **Procedure**

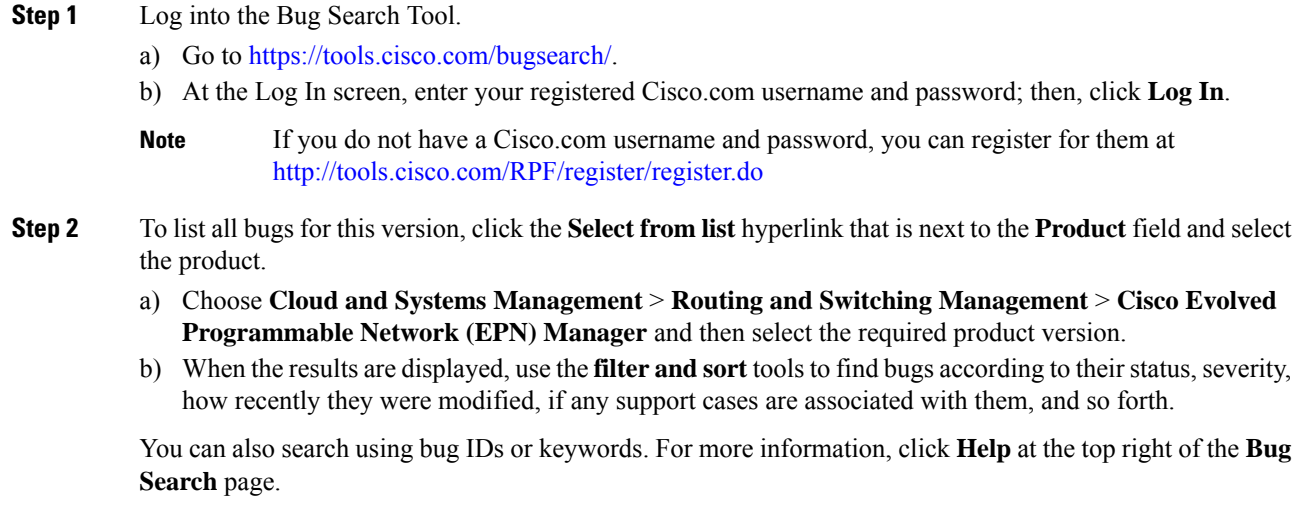

## <span id="page-15-1"></span><span id="page-15-0"></span>**Related Documentation**

For a list of all documentation available for Cisco EPN Manager 7.0.1, see the Cisco Evolved [Programmable](https://www.cisco.com/c/en/us/support/cloud-systems-management/evolved-programmable-network-manager-7-0/model.html) Network [Manager](https://www.cisco.com/c/en/us/support/cloud-systems-management/evolved-programmable-network-manager-7-0/model.html) 7.0.

## <span id="page-15-2"></span>**Accessibility Features**

For a list of accessibility features in Cisco EPN Manager 7.0.1, contact [accessibility@cisco.com](mailto:accessibility@cisco.com).

All product documents are accessible. If you would like to receive the product documentation in audio format, braille, or large print, contact [accessibility@cisco.com](mailto:accessibility@cisco.com).

### **Obtaining Documentation and Submitting a Service Request**

For information on obtaining documentation, using the Cisco Bug Search Tool (BST), submitting a service request, and gathering additional information, see What's New in Cisco Product [Documentation](http://www.cisco.com/en/US/docs/general/whatsnew/whatsnew.html).

 $\overline{\phantom{a}}$ 

Subscribe to **What's New** in Cisco Product Documentation, which lists all new and revised Cisco technical documentation, as an RSS feed and deliver content directly to your desktop using a reader application. The RSS feeds are a free service.

© 2023 Cisco Systems, Inc. All rights reserved.